## **Qual a parametrização necessária para realizar o pedido de venda com estoque gerencial negativo na rotina 316?**

Para digitar o pedido de venda com estoque gerencial negativo na rotina **316 -Digitar Pedido de Venda** será necessário realizar a seguinte parametrização:

- 1) Acesse a rotina **132 - Parâmetros da presidência**;
- 2) Marque **Sim** no parâmetro **2954 - Permitir Estoque Gerencial Negativo**;

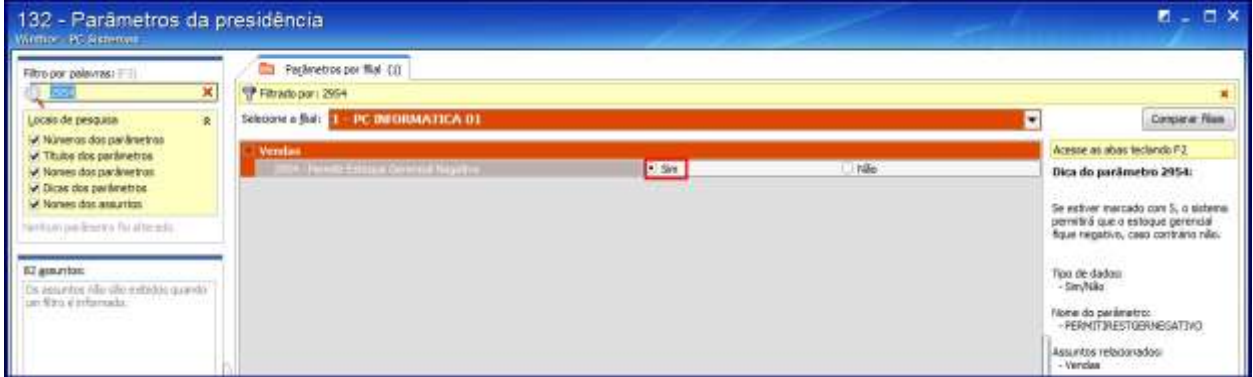

3) Clique o botão **Salvar e fechar**.